# 22 Protecting Screens with Passwords

This chapter explains about "Protecting Screens with Passwords" in GP-Pro EX and the basic functions used to change settings.

Please start by reading "22.1 Settings Menu" (page 22-2) and then turn to the corresponding page.

| 22.1 | Settings Menu                                                    | 22-2  |
|------|------------------------------------------------------------------|-------|
| 22.2 | Creating Screens that Only Specific People can Use               | 22-3  |
| 22.3 | Further Limiting Screens that can be Used According to Authority | 22-5  |
| 22.4 | Password Input Window                                            | 22-7  |
| 22.5 | Common Settings Guide (Security Settings)                        | 22-9  |
| 22.6 | Restrictions                                                     | 22-13 |

### 22.1 Settings Menu

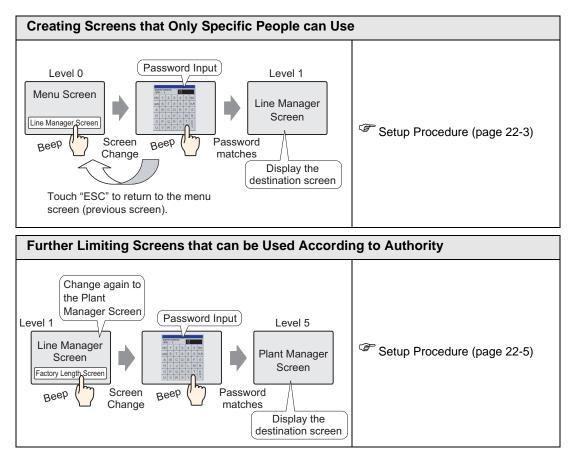

### 22.2 Creating Screens that Only Specific People can Use

#### 22.2.1 Setup Procedure

NOTE • Please refer to the settings guide for details.

Sets a Line Manager Screen (Screen No.: B2) with security level 1 and a password (1111).

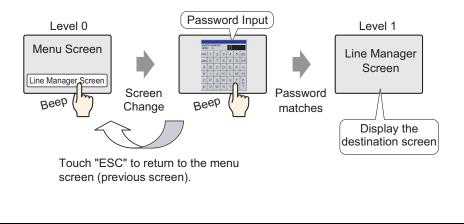

**NOTE** • Security level 0 means no security is set.

1 Select the [Common Settings (R)] menu - [Security Settings (O)] command - [Security Password (P)] option, or click ♀ from the toolbar.

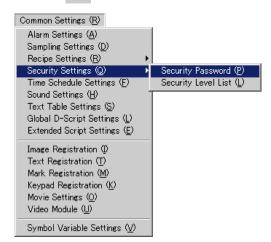

**2** The Password Settings screen opens. Put a check mark next to the [Enable Security Function] box, and input the password "1111" in [Level 01].

| 📃 Bas   | e 1 📜 Base 2 🐜 Security Pa | ssword            |
|---------|----------------------------|-------------------|
| Securit | y Password                 |                   |
| En En   | able Security Function     |                   |
| Low     | Level 01 1111              |                   |
|         | Level 02                   |                   |
|         | Level 03                   |                   |
|         | Level 04                   |                   |
|         | Level 05                   |                   |
|         | Level 06                   |                   |
|         | Level 07                   |                   |
|         | Level 08                   |                   |
|         | Level 09                   |                   |
|         | Level 10                   |                   |
|         | Level 11                   |                   |
|         | Level 12                   |                   |
|         | Level 13                   |                   |
|         | Level 14                   |                   |
| High    | Level 15                   | Extended Settings |
|         |                            |                   |

**NOTE** • Please set a password of up to 8 characters.

**3** Select the [Common Settings (R)] menu - [Security Settings (O)] option - [Security Level List (L)] command.

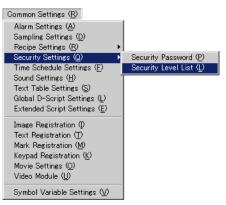

4 Set the Line Manager screen's (Screen No.: B2) [Security Level] to "1" and the process is complete.

| 🛄 Base 1 📗       | 💂 Base 2   🐜 Security | y Password Security Level |       |
|------------------|-----------------------|---------------------------|-------|
| Security Level L | .ist Block Chang      | ge                        |       |
| Screen No.       | Security Level        |                           | Title |
| B1               | 0                     | Menu Screen               |       |
| B2 1             | 1 🚍                   | Line Manager Screen       |       |

### 22.3 Further Limiting Screens that can be Used According to Authority

### 22.3.1 Setup Procedure

• Please refer to the settings guide for details. <sup>(2)</sup> "22.5 Common Settings Guide (Security Settings)" (page 22-9)

Sets a Plant Manager Screen (Screen No.: B3) with security level 5 and a password (5555).

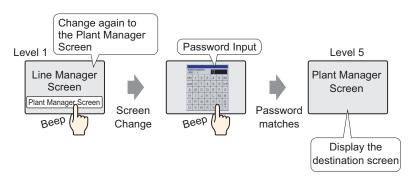

1 Select the [Common Settings (R)] menu - [Security Settings (O)] command - [Security Password (P)] option, or click on from the toolbar.

| Common Settings ( <u>R</u> )          |                                |
|---------------------------------------|--------------------------------|
| Alarm Settings ( <u>A</u> )           |                                |
| Sampling Settings ( <u>D</u> )        | 1                              |
| Recipe Settings ( <u>R</u> )          |                                |
| Security Settings ( <u>Q</u> ) 🔹 🕨    | Security Password ( <u>P</u> ) |
| Time Schedule Settings ( <u>F</u> )   | Security Level List (L)        |
| Sound Settings ( <u>H</u> )           |                                |
| Text Table Settings ( <u>S</u> )      | 1                              |
| Global D-Script Settings (L)          | 1                              |
| Extended Script Settings ( <u>E</u> ) |                                |
| Image Registration Ø                  |                                |
| Text Registration ( <u>T</u> )        | 1                              |
| Mark Registration ( <u>M</u> )        | 1                              |
| Keypad Registration ( <u>K</u> )      | 1                              |
| Movie Settings ( <u>O</u> )           | 1                              |
| Video Module ( <u>U</u> )             |                                |
| Symbol Variable Settings (V)          |                                |

**2** The Password Settings screen opens. Put a check mark next to the [Enable Security Function] box, and input the password "1111" in [Level 01], and input the password "5555" in [Level 05].

| 📃 Base  | e 1 🖳 Base 2 🐄 Security Passwor | ł             |
|---------|---------------------------------|---------------|
| Securiț | y Password                      |               |
| 🔽 Ena   | able Security Function          |               |
| Low     | Level 01 1111                   |               |
|         | Level 02                        |               |
|         | Level 03                        |               |
|         | Level 04                        |               |
|         | Level 05 5555                   |               |
|         | Level 06                        |               |
|         | Level 07                        |               |
|         | Level 08                        |               |
|         | Level 09                        |               |
|         | Level 10                        |               |
|         | Level 11                        |               |
|         | Level 12                        |               |
|         | Level 13                        |               |
|         | Level 14                        |               |
| High    | Level 15 Exte                   | nded Settings |
|         |                                 |               |

**NOTE** • Please set a password of up to 8 characters.

**3** Select the [Common Settings (R)] menu - [Security Settings (O)] option - [Security Level List (L)] command.

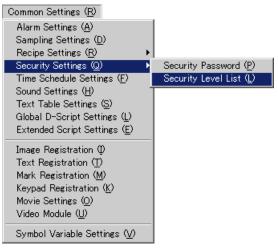

4 Set the Line Manager screen's (Screen No.: B2) [Security Level] to "1", set the Plant Manager screen's (Screen No.: B3) level to "5", and the process is complete.

| 📃 Base 1 🛛     | 💻 Base 2   🖣  | Security Pa | ssword    | Ģ      | Base 3 | <b>O</b> TI | Security Level |       |
|----------------|---------------|-------------|-----------|--------|--------|-------------|----------------|-------|
| Security Level | List Block    | < Change    |           |        |        |             |                |       |
| Screen No. 🗠   | Security Leve | el          |           |        |        |             |                | Title |
| B1             |               | 0 Me        | nu Screer | n      |        |             |                |       |
| B2             |               | 1 Lin       | e Manage  | er Scr | een    |             |                |       |
| B3             | 5             | 🚍 Pla       | nt Manag  | er So  | reen   |             |                |       |
|                | -             |             |           |        |        |             |                |       |
|                |               |             |           |        |        |             |                |       |

### 22.4 Password Input Window

### 22.4.1 Introducing the Password Input Window

The password input window automatically appears when you try to display a screen with a higher security level than the one that is currently displayed. A password appears as asterisks (\*) when being inputted.

| ENTE  | D D 69 | SUIIORD | _ | _ |   |     |
|-------|--------|---------|---|---|---|-----|
| LEVEL |        |         |   |   |   |     |
| ESC   | 1      | 2       | 3 | 4 | 5 | BS  |
| CAPS  | 6      | 7       | 8 | 9 | 0 | CLR |
| A     | В      | С       | D | E | Ē | G   |
| Н     | 1      | J       | K | L | M | N   |
| 0     | Ρ      | Q       | R | S | Т | EN  |
| U     | ۷      | W       | X | Y | Ζ | T   |

| Display | Description                                                                                                    |  |  |
|---------|----------------------------------------------------------------------------------------------------|--|--|
| ESC     | Canceling the password input will close the password input window.         Image: Canceling the password input will close the password input window.         Image: Canceling the password input will close the password input window.         Image: Canceling the password input will close the password input window.         Image: Canceling the password input will close the password input window.         Image: Canceling the password input will close the password input window.         Image: Canceling the password input will close the password input window.         Image: Canceling the password input will close the password input window.         Image: Canceling the password input will close the password input window.         Image: Canceling the password input will close the password input window.         Image: Canceling the password input will close the password input window.         Image: Canceling the password input will close the password input window.         Image: Canceling the password input will close the password input window.         Image: Canceling the password input will close the password input window.         Image: Canceling the password input will close the password input will close the password input window.         Image: Canceling the password input will close the password input will close the password input will close the password input will close the password input will close the password input will close the password input will close the password input will close the password input will close the password input will close the password input will close the password input will c |  |  |
| CAPS    | <ul> <li>Changes between uppercase and lowercase letters. When the [CAPS] key is displayed in the reverse color (black), it will input lowercase letters.</li> <li><b>NOTE</b></li> <li>Even if you change between uppercase and lowercase letters, the keypad will only display in uppercase letters.</li> </ul>                                                                                                    |  |  |
| ENT     | Confirm the inputted password.                                                                                                    |  |  |

Continued

| Display                             | Description                                                                                                    |
|-------------------------------------|----------------------------------------------------------------------------------------------------|
| LEVEL<br>(Request Level<br>Display) | Shows the security level of the screen you are trying to display.          Image: Decemption         Image: Decemption |

### 22.5 Common Settings Guide (Security Settings)

### 22.5.1 Password Settings

| • | 🗪 Security Password |              |          |                   |  |
|---|---------------------|--------------|----------|-------------------|--|
|   | Security            | y Password   |          |                   |  |
|   | 🔽 Ena               | ble Security | Function |                   |  |
|   | Low                 | Level 01     |          |                   |  |
|   |                     | Level 02     |          |                   |  |
|   |                     | Level 03     |          |                   |  |
|   |                     | Level 04     |          |                   |  |
|   |                     | Level 05     |          |                   |  |
|   |                     | Level 06     |          |                   |  |
|   |                     | Level 07     |          |                   |  |
|   |                     | Level 08     |          |                   |  |
|   |                     | Level 09     |          |                   |  |
|   |                     | Level 10     |          |                   |  |
|   |                     | Level 11     |          |                   |  |
|   |                     | Level 12     |          |                   |  |
|   |                     | Level 13     |          |                   |  |
|   |                     | Level 14     |          |                   |  |
|   | High                | Level 15     |          | Extended Settings |  |

| Setting                     | Description                                                                                                    |
|-----------------------------|----------------------------------------------------------------------------------------------------|
| Enable Security<br>Function | Select whether or not to use the security function.                                                                                                    |
| Level 01 - Level 15         | <ul> <li>Set the password for security level 1 to 15.</li> <li>Password must be 1 to 8 single-byte characters. Passwords are casesensitive.</li> <li>Passwords can be set only for needed security levels. It is not necessary to set a password for all levels.</li> <li><b>NOTE</b> <ul> <li>The same password can not be used for multiple security levels.</li> <li>By setting a password in security level 15, you can change all security level passwords on the GP (offline mode).</li> </ul> </li> </ul> |
| Extended Settings           | Displays the [Extended Settings] dialog box.<br>☞ "■ Extended Settings" (page 22-10)                                                                                                    |

### Extended Settings

| 💰 Extended Settings 🛛 🗙                     |
|---------------------------------------------|
| Password Cancel Notification Bit            |
| Notification Bit Address [PLC1]X00000       |
| Security Level Auto Clear Time 5 📑 🚮 Minute |
| Use level 15 password to go Offline         |
| Level 15                                    |
| OK ( <u>D</u> ) Cancel                      |

| Setting                           | Description                                                                                                    |  |  |
|-----------------------------------|----------------------------------------------------------------------------------------------------|--|--|
| Enable Notification               | Specify this when you will use the notification function of canceling the password input window that appears when you change screens from the device with the [ESC] key.                                                                                                    |  |  |
| Bit                               | This will not work when changing screens by touch.                                                                                                    |  |  |
| Notification Bit                  | When you cancel a password input window with the [ESC] key, the designated Notification Bit Address turns ON.                                                                                                    |  |  |
| Address                           | When you cancel a password input window with the [ESC] key, the designated Notification Bit Address turns ON.If you haven't set the System Settings Window's [Main Unit Settings] - [Display Settings] tab - [Reflect in Device/PLC] option, observe this Notification Bit ON, and return the [Change-To Screen No.] <sup>*1</sup> to the same number as [Current Screen No.] in the device. If the original screen number is returned, the password input window will automatically close.                                                                                                    |  |  |
| Security Level Auto<br>Clear Time | <ul> <li>This feature sets the length of time required before the security level status returns to "0" assuming no GP unit operations/screen changes are performed. The time can be set from 1 to 60 minutes.</li> <li><b>NOTE</b> <ul> <li>If "0" is entered for the min. value, the security level status will not be automatically cleared.</li> <li>When the LS9300's 0 bit goes from OFF to ON by performing the internal device address's bit action, the security level is cleared and the current security level stored in LS9301 becomes 0. After the Security Level Clear occurs, please return LS9300's 0 bit to OFF. (LS9301 is read-only.)</li> </ul> </li> </ul> |  |  |

Continued

| Setting                                  | Description                                                                                                    |  |
|------------------------------------------|----------------------------------------------------------------------------------------------------|--|
| Use level15<br>password to go<br>Offline | <ul> <li>When you change to OFFLINE mode, the password input window will appear on the GP display and request the security level 15 password.</li> <li><b>NOTE</b></li> <li>When you change back to online mode, the security status level will change back to "0", indicating no password is required.</li> </ul> |  |
| Level 15                                 | Set the password for security level 15.                                                                                                    |  |

\*1 [Change-To Screen No.], set it up in the System Data Area. <sup>(C)</sup> "5.13.6 [System Settings Window] Settings Guide System Area Settings" (page 5-120)

### 22.5.2 Security Level List

| 🖣 Security Pas:                  | sword 🖣 Security Le | vel d b x |  |  |
|----------------------------------|---------------------|-----------|--|--|
| Security Level List Block Change |                     |           |  |  |
| Screen No. 🔺                     | Security Level      | Title     |  |  |
| B1                               | 0                   |           |  |  |
| B2                               | 0                   |           |  |  |
| B3                               | 0                   |           |  |  |
| B4                               | 0                   |           |  |  |
| B5                               | 0                   |           |  |  |
|                                  | -                   |           |  |  |

| Setting        | Description                                                                                                    |  |  |
|----------------|----------------------------------------------------------------------------------------------------|--|--|
| Screen No.     | Displays the screen number.                                                                                                    |  |  |
| Security Level | Set each screen's security level.          NOTE         • When setting multiple screens to the same security level, please use [Block Change].                                                                                                    |  |  |
| Comment        | Displays each screen's title.                                                                                                    |  |  |
| Block Change   | Displays each screen's title.         Mass update the selected security levels. Select multiple screens to change, and click on [Block Change]. A security level dialog box will appear and allow you to change the settings.         Image: Security Level Block Change         Image: Change Security Level Block Change         Image: Change Security Level Block Change         Image: Change Security Level Block Change         Image: Change Security Level Block Change         Image: Change Security Level Block Change         Image: Change Security Level Block Change         Image: Change Security Level Image: Change Security Level Image: Change Security Level Image: Change         Image: Security Level Image: Security Level Image: Security L |  |  |

### 22.6 Restrictions

#### 22.6.1 Restrictions for a Password Input Window

- The password input window cannot be edited.
- Passwords cannot be entered using a device/PLC.
- Passwords cannot be entered using a Bar-Code Reader.
- If the Trigger Bit of a Local Window or Global Window turns ON while the password input window is displayed, the Local or Global Window will only be displayed after the password input window closes.
- On window parts that are used to call window screens set with a security level, make sure not to set [Continuous Read]. Even if it is set, the password input window will not be displayed on the GP and the security function will not work.
- If you set a security level that has no registered password to a screen, that screen cannot be displayed unless you input a password for a security level higher than that screen. If there is no higher security level with a registered password, you will not be able to change to that screen.

e.g. 1) When the passwords are set as follows and the screen changes to a level 4 screen

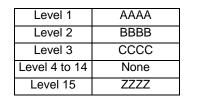

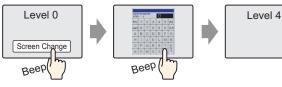

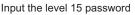

There is a password higher than level 4, so the screen change is permitted

e.g. 2) When the passwords are set as follows and the screen changes to a level 4 screen

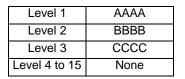

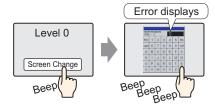

Even if you have inputted something, pressing the [ESC] key will return to the previous screen.

There is no password higher than level 4, so the screen change is not permitted

• If you set a security level to the screen which first shows up when the GP is powered on (initial screen), the initial screen will operate even while the password input window is displayed in order to display the password input window after the initial screen is displayed. Also, you cannot cancel the displayed password input window with the [ESC] key. You need to input the correct password.

## Memo